# **7. Ээлжит хичээл**

Аль бүлэгт, хэн багш, ямар хичээлийг, аль танхимд, ямар хуваариар хичээллэхийг бүртгэснийг **"Ээлжит хичээлийн бүртгэл"** гэж БСМС -д ойлгоно.

**Хуваарь\*** гэдэг нь: Тухайн хичээлийг аль улиралд, хэддүгээр ээлжинд, долоо хоногт хэдэн удаа, ямар гарагт, хэддүгээр цагт хичээллэх бүртгэл юм.

Ээлжит хичээл бүртэх видео үзэх бол дараах холбоос дээр дарна уу. <https://www.youtube.com/watch?v=yvEG-6ZcJP0>

Ээлжит хичээлийн бүртгэл нь **Үндсэн бүртгэл** болон **Хуваарийн бүртгэл** гэсэн хоёр хэсгээс бүрдэнэ.

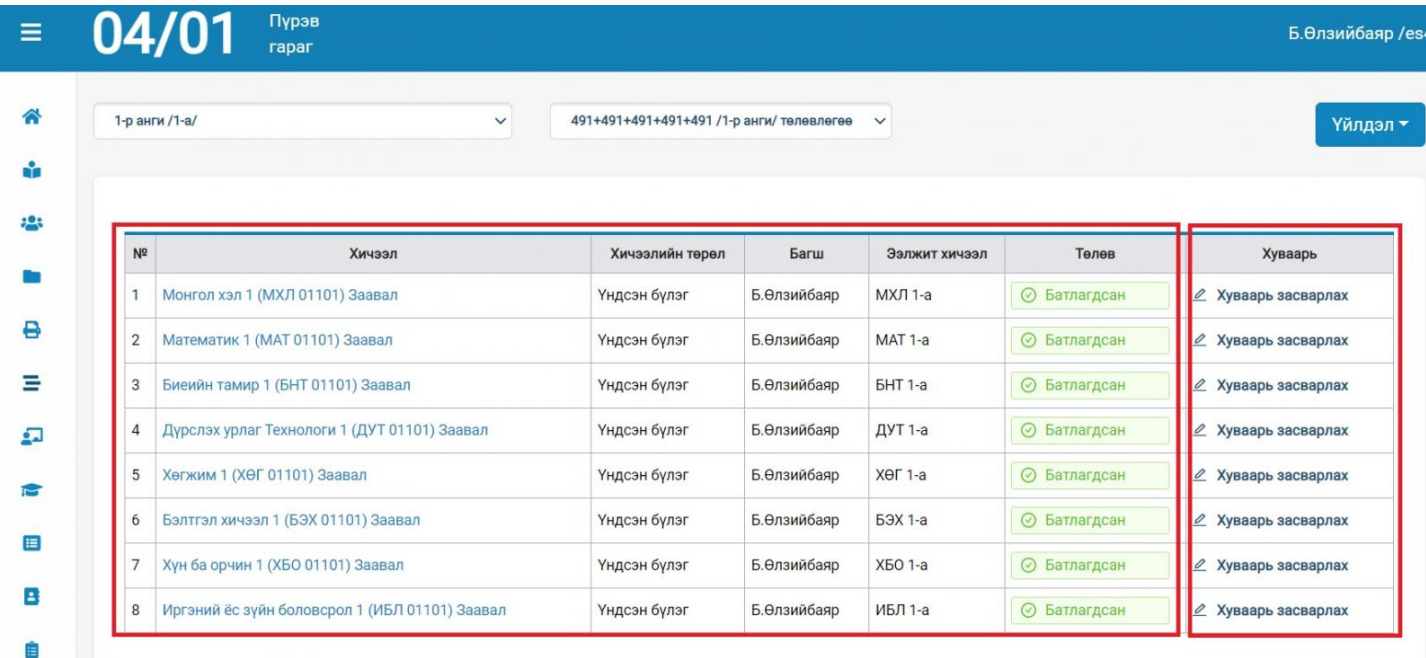

Ээлжит хичээлийн бүртгэлийг **Анги удирдсан багш** эсвэл **Сургалтын менежер** бүртгэнэ.

Хэрэв Анги удирдсан багш ээлжит хичээлийн бүртгэл хийсэн бол Сургалтын менежер **Баталгаажуулалт** хийх шаардлагатай.

Сургалтын менежер **Ээлжит хичээлүүдийг** баталгаажуулсанаар хичээл заадаг багш **Цахим журнал хөтлөх** боломжтой болно.

**Ээлжит хичээл үүсгэх төрөл:**

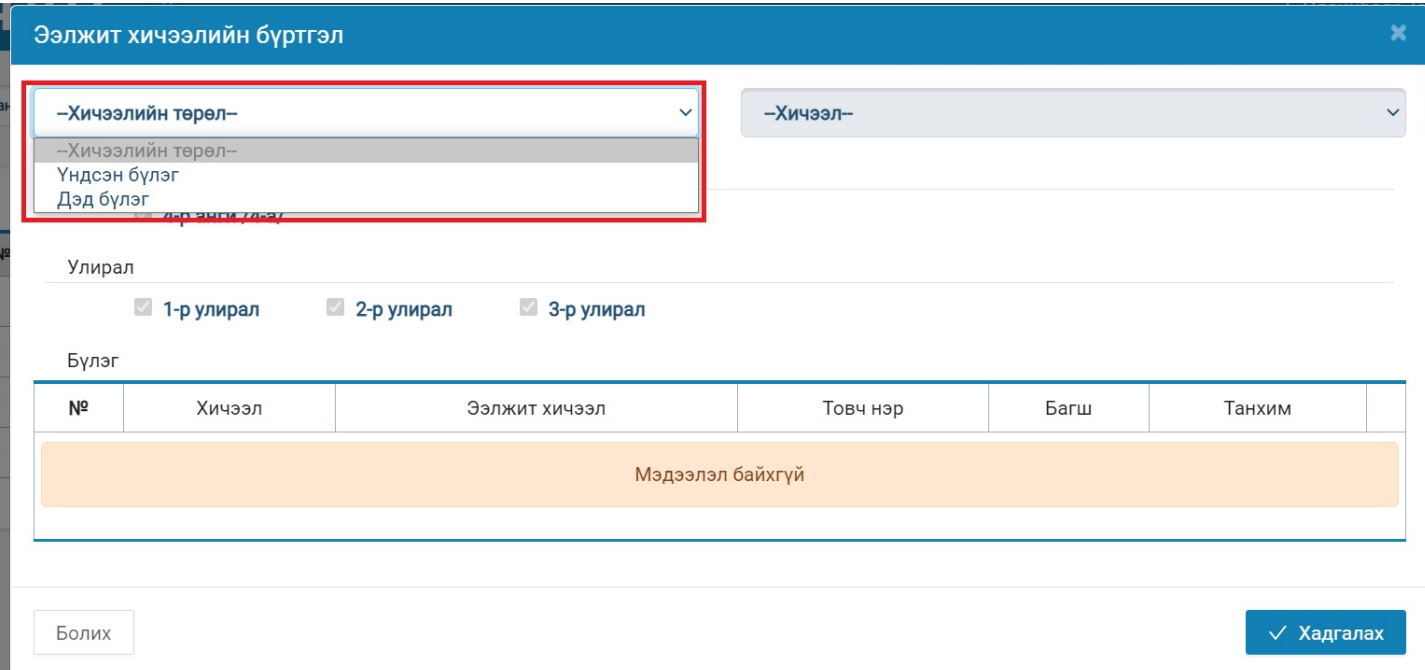

Үндсэн бүлэг: Анги нийтээрээ орох хичээлийг тухайн төрлийг сонгож ээлжит хичээл үүсгэнэ.

Жишээ нь: Монгол хэл 7 /заавал хичээл/ бүх суралцагч судлах ёстой.

Дэд бүлэг: Нэг бүлгийн суралцагчдийг дэд бүлэг болгон хувааж ордог хичээлийн тухайн төрлийг сонгож ээлжит хичээл үүсгэнэ.

Жишээ нь: Технологийн хичээлийг эрэгтэй, эмэгтэй суралцагчаар хуваагдаж ордог бол Технологи 7-а /эр/, Технологи 7-а /эм/ үүсгэнэ.

Хичээлийн бүлэг: Олон бүлэгт нэг болон олон хичээлийг нэг хуваариар хичээллэж буй бол тухайн төрлийг сургалтын менежер ээлжит хичээлийг үүсгэнэ.

#### **Ээлжит хичээл хэрхэн үүсгэх:**

Анги удирдсан багш системд эрхээр нэвтэрч орж хариуцсан ангид ордог ээлжит хичээл болон тухайн хичээлийн хуваарийг оруулна.

Ээлжит хичээлийн бүртгэл шинээр үүсгэх бол дэлгэцний баруун дээд хэсэгт байрлах **ҮЙЛДЭЛ** - **Ээлжит хичээл нэмэх** товчийг сонгоно.

# **ҮЙЛДЭЛ:**

**1. Хичээл заадаг багш тохируулах -** Анги удирдсан багш өөрийн даасан ангид ордог хичээлүүдийн заадаг багшийг тохируулж өгнө.

**2. Жагсаалтаар хичээл нэмэх -** Төлөвлөгөөнд тусгасан заавал ордог хичээлүүдийг бөөнөөр үүсгэх

**3. Ээлжит хичээл нэмэх** - Ээлжит хичээлүүдийг нэг нэгээр үүсгэх

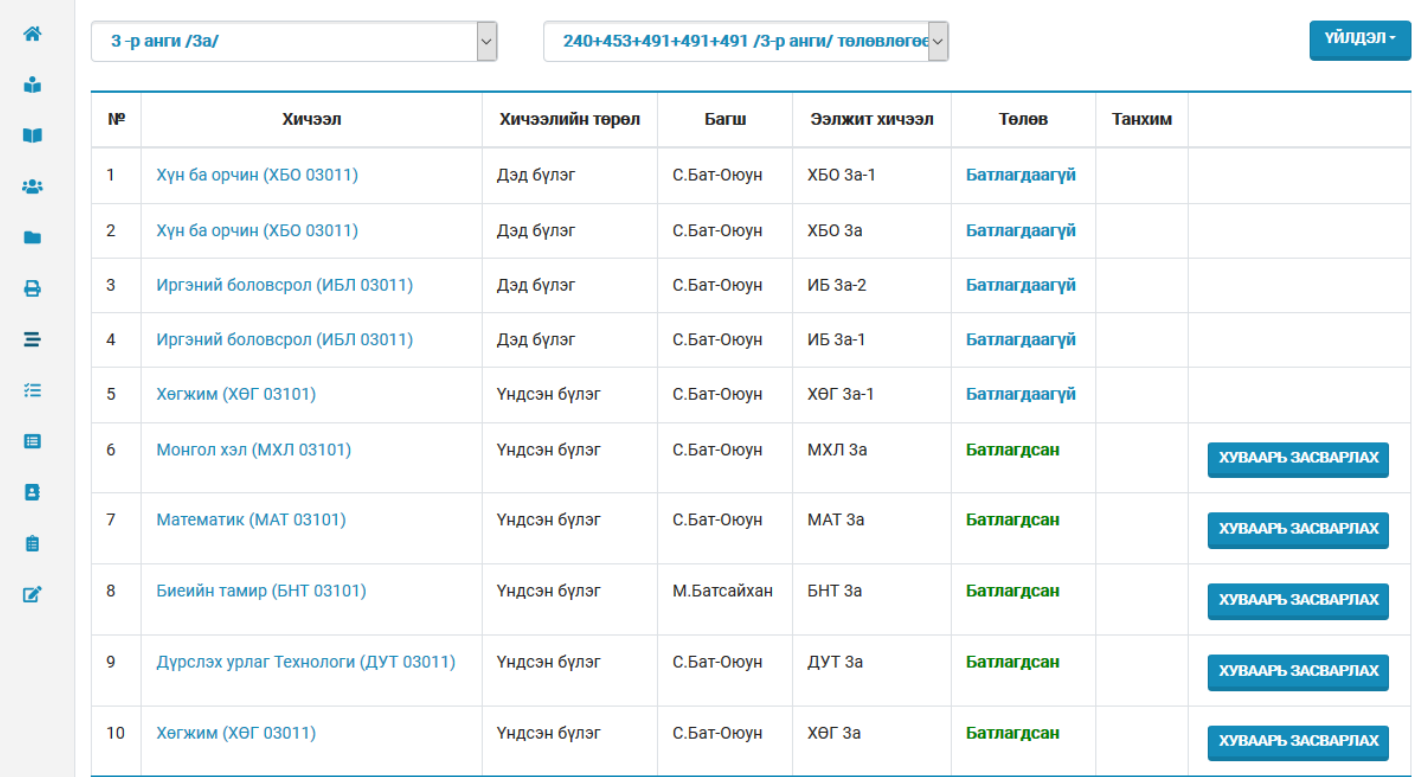

# Зураг 2: Ээлжит хичээл үүсгэх

# **1. Хичээл заадаг багш тохируулах**

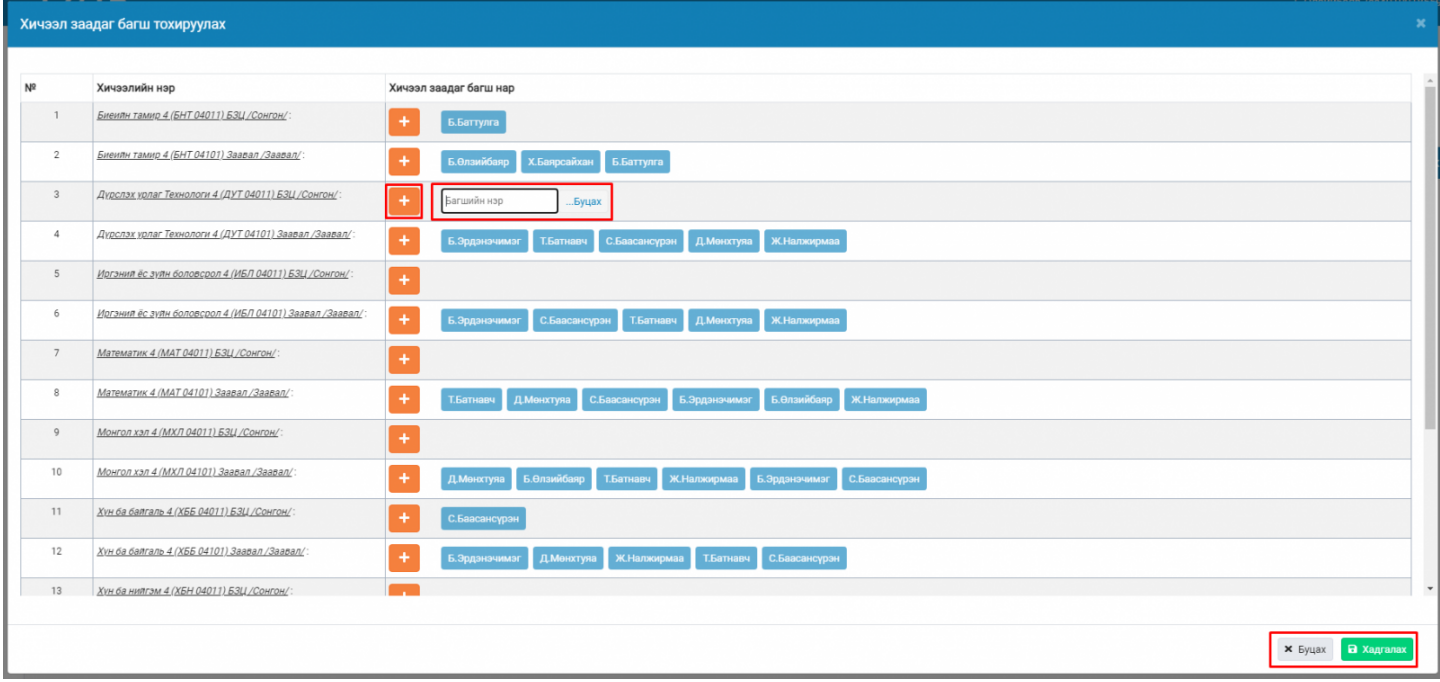

# Зураг 3: Хичээл заадаг багш тохируулах

# **Анхаарах:**

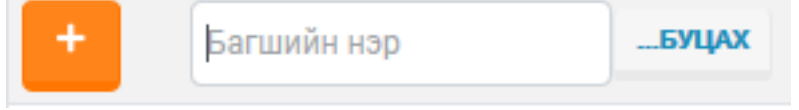

**Нэмэх** товчийг сонгож тухайн хичээлийг заадаг

багшийн нэрийг оруулж өгнө.

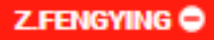

Хэрэв та тухайн хичээлийг заадаг багшийн мэдээллийг цуцлах бол багшийн нэр дээр

дарахад алга болно.

#### **Ээлжит хичээлийн хуваарь солих**

#### **Хичээлийн хуваарь засварлахад дараах өөрчлөлт орсон**

- 1. Улирал тус бүрт Хонх дуугарах хуваарийг /ХДХ/ тохируулах боломжтой болсон
- 2. Улирлын дундуур хичээлийн хуваарь өөрчлөгдсөн бол огноог сонгож хуваарь өөрчлөх боломжтой болсон.

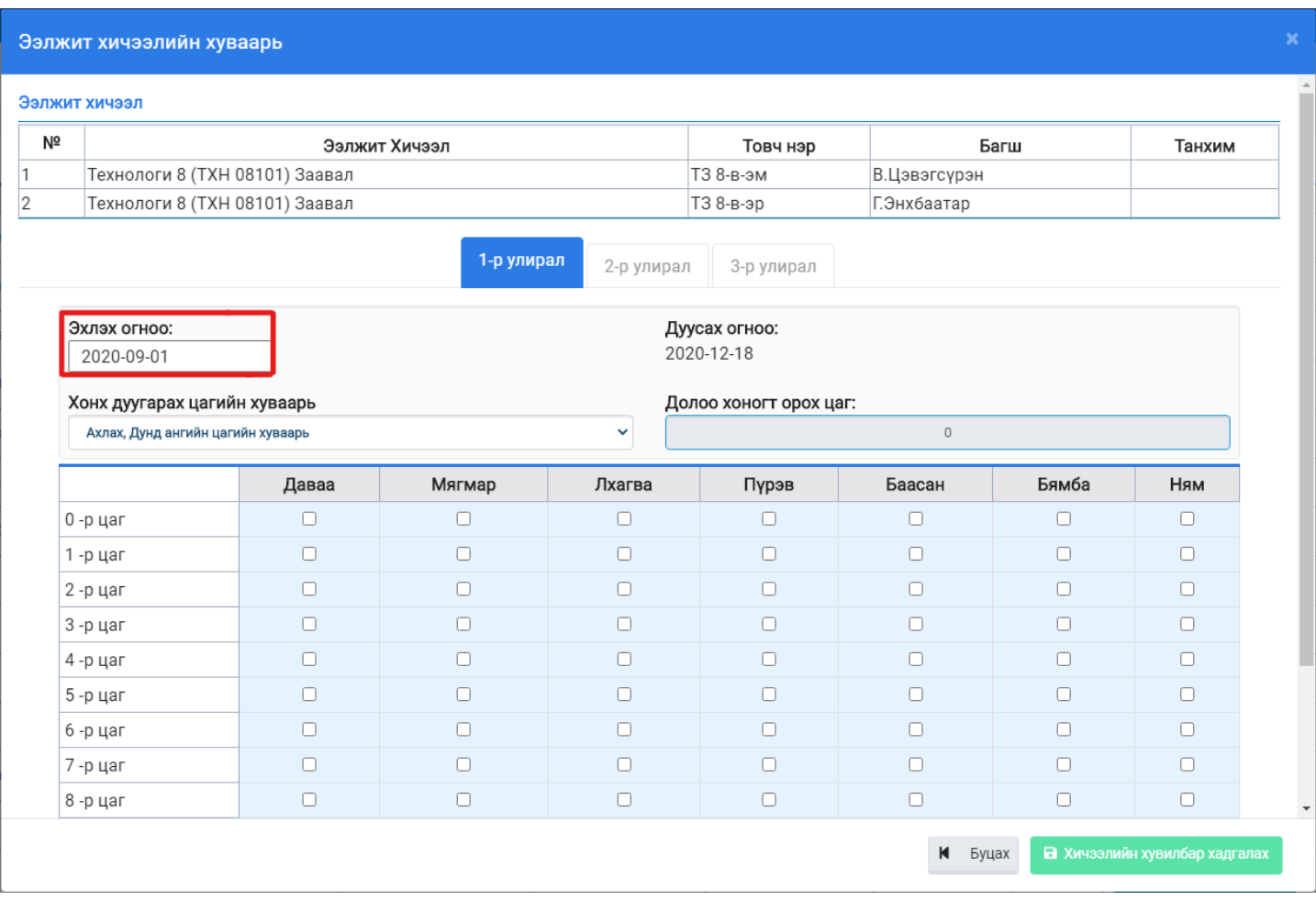

## **Анхаарах нь:**

Тухайн хичээлийн багш солигдсон бол сургалтын менежерийн эрхээс Ээлжит хичээлийн үйлдэл цэснээс багш солих үйлдлээр солих боломжтой.

Жич: Ээлжит хичээлийг цуцлах шаардлагагүй

- Тухайн хичээл орох улирлын сонголтыг мөн сургалтын менежерийн эрхээс тохируулна.
- Улирлын дунд хичээлийн хуваарийн өөрчлөлийг огноогоор бүртгэж оруулахад өмнө бүртгэсэн ирц харагдахгүй болох тул ирцийн бүртгэлийн хяналт хийж улирлын дунд хуваарийн өөрчлөлтийг бүртгэнэ үү.
- **1. Хэрвээ Батлагдсан ээлжит хичээлийн хуваарийг АУБ-ийн эрхээр бүртгэх**

Анги удирдсан багшийн эрхийн ээлжит хичээлийн жагсаалтаас <u>Хуваарь засварлах</u> үйлдлээр ээлжит хичээлийн улирал тус бүрийн хуваарийн өөрчлөлтийг бүртгэх боломжтой.

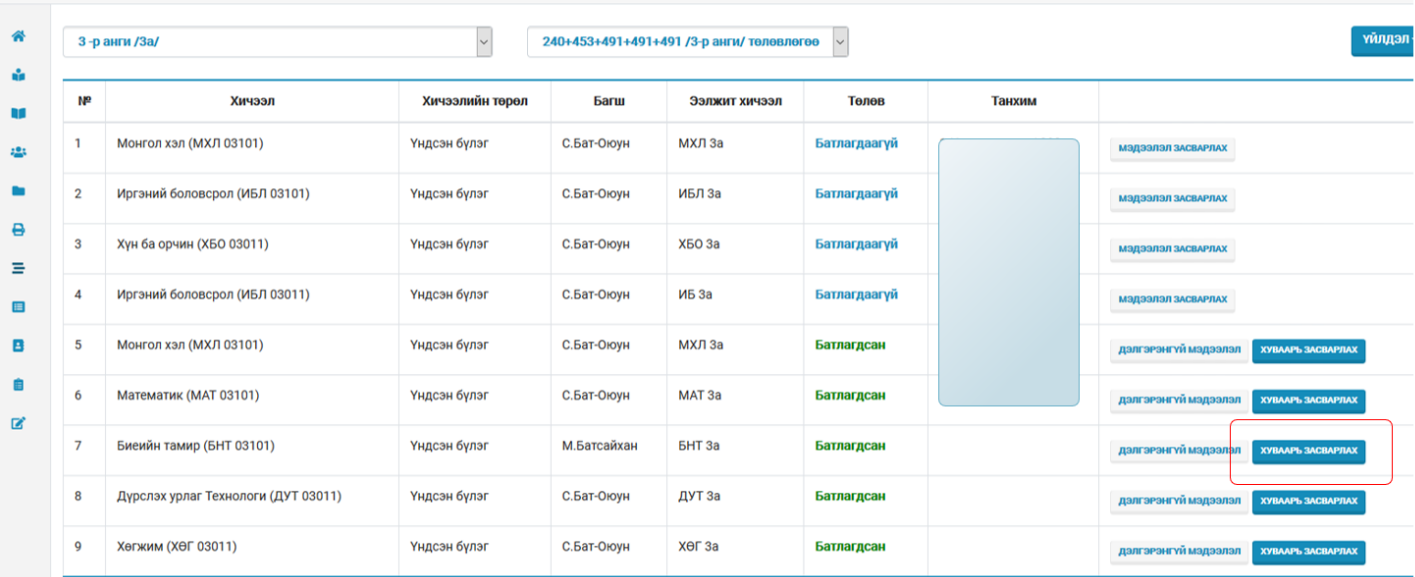

# Зураг1: Багшийн эрхээр хуваарь солих

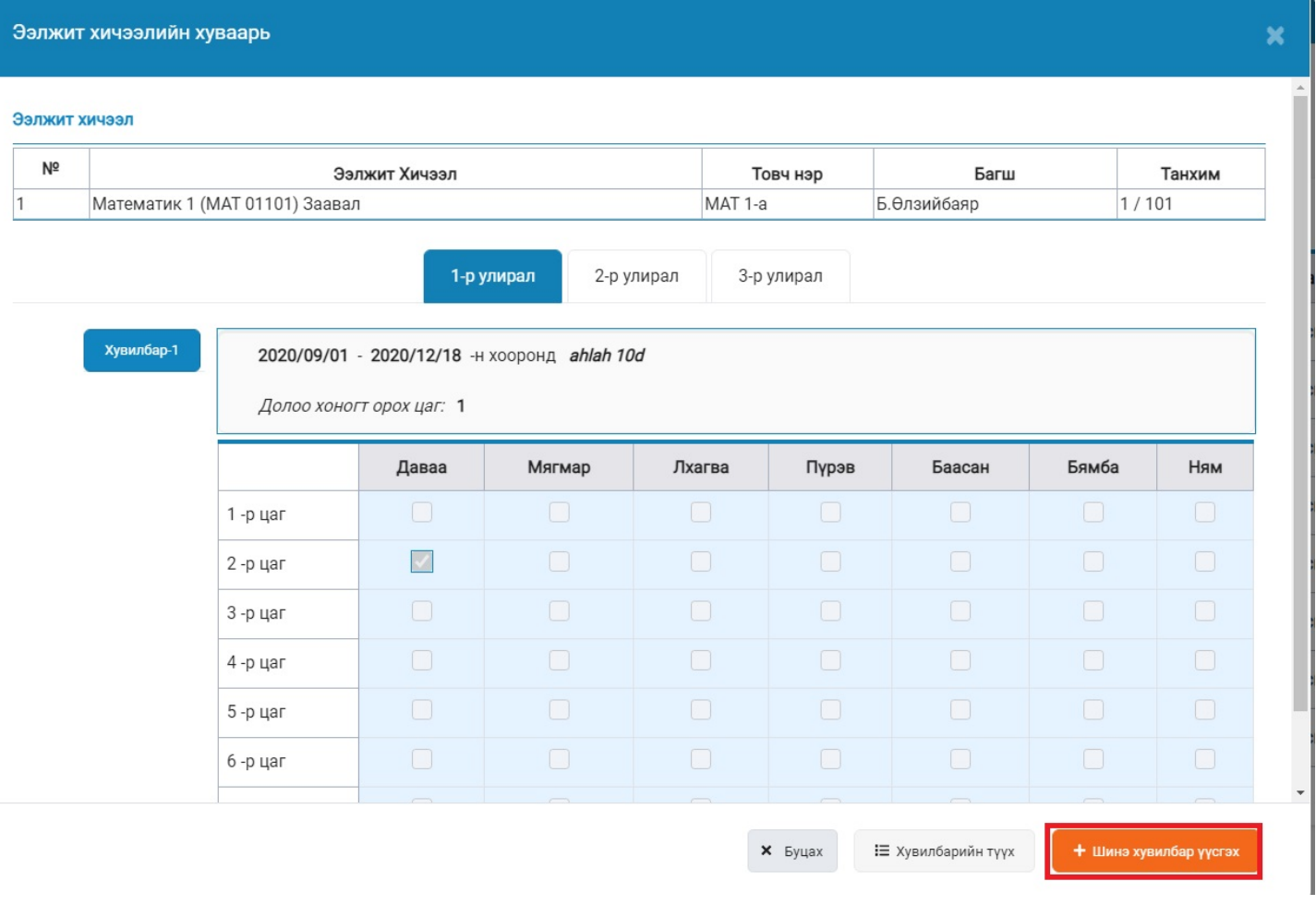